GPRS2\_10\_micro SD card addendum\_ID.fm Page 33 Tuesday, January 6, 2009 3:29 PM

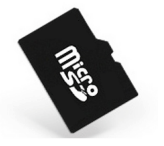

# Cara menggunakan kartu Micro SD pada Philips E100

# I. Menyisipkan kartu micro-SD (kartu memori)

Anda dapat meluaskan memori telepon dengan menambahkan kartu micro SD.

*Catatan:* 

*Gunakan hanya kartu micro SD yang kompatibel dengan perangkat ini.*

- 1. Buka slot kartu micro SD seperti diperlihatkan pada gambar:
- 2. Sisipkan kartu micro SD ke dalam slot kartu micro SD, dan bagian emasnya menghadap ke bawah.

# II. Memformat kartu micro SD

Format kartu micro SD saat pertama kali Anda menggunakannya, atau jika perlu. Setelah kartu diformat, semua data pada kartu itu akan hilang selamanya.

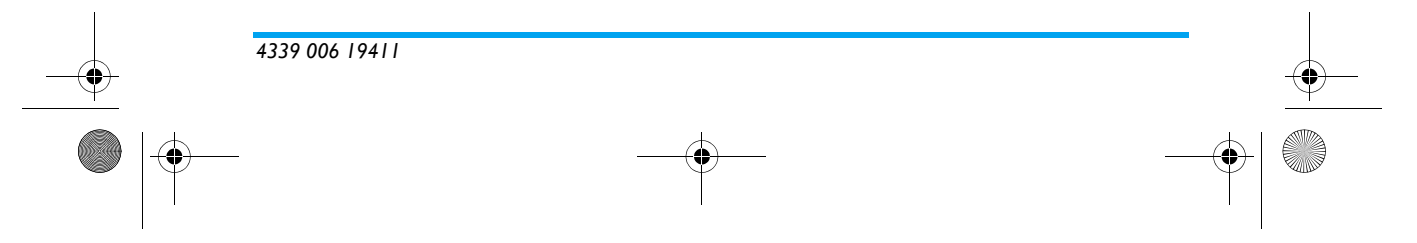

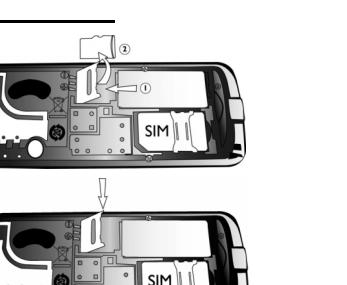

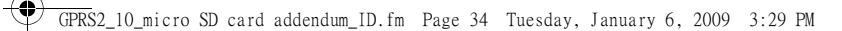

#### Untuk memformat kartu micro SD

- 1. Masuk ke *Multimedia* <sup>&</sup>gt;*File Manager*.
- 2. Pilih *kartu memori*, lalu tekan  $\sqrt{2}$  Opsi > Format > Ya.

### III. Mentransfer file MP3 ke kartu micro SD

- Untuk mentransfer file MP3 dari PC, gunakan pembaca kartu yang kompatibel. *\*Untuk informasi selengkapnya, lihat bab "Multimedia" dalam Buku Petunjuk Pengguna.*
- Pada kartu micro SD, simpan file MP3 langsung ke folder "Musik Saya", bukan ke salah satu sub-foldernya.

# IV. Mengelola file pada kartu micro SD

- ï Pada *Multimedia* <sup>&</sup>gt;*File Manager*, salin atau pindahkan file antara telepon dan kartu memori.
- Jika mentransfer file besar antara telepon dan kartu memori, kemungkinan telepon akan berjalan pada kecepatan yang lebih lamban. *\*Untuk informasi selengkapnya, lihat bab "Multimedia" dalam Buku Petunjuk Pengguna.*

**PHILIPS**